# netcadkampüs

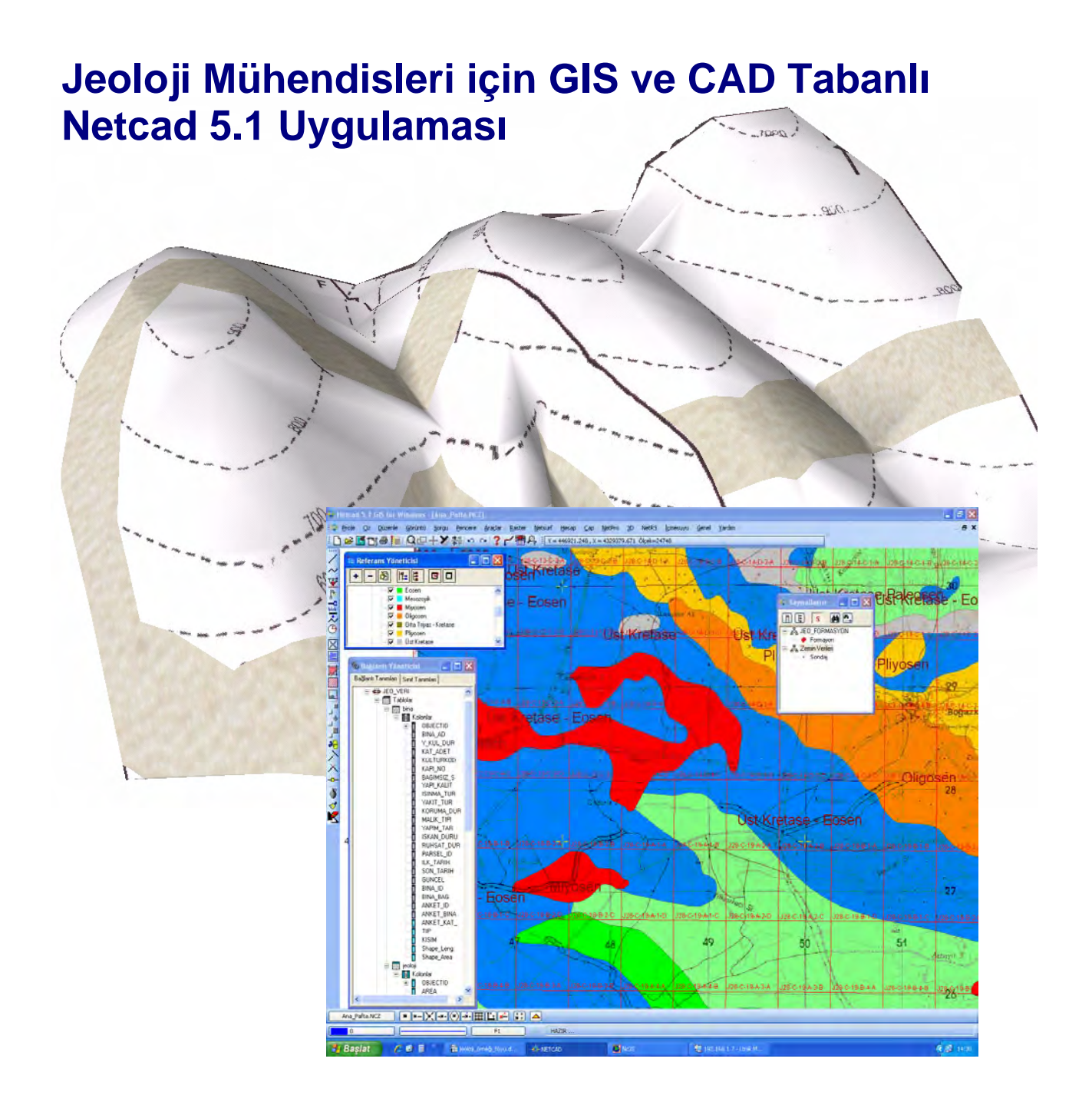

#### **BÖLÜM 1. JEOLOJI HARITALARININ OLUŞTURULMASI**

- **Jeoloji Altlığının Yüklenmesi, Coğrafi Referanslama, Projeksiyon Tanımlama**
- **Sayısallaştırma İşlemleri**
- **Jeoloji Haritası Çizimi için CAD Araçlarının Kullanılması**
- **Mostra İşlemleri**

- **Fay Üzerinde Düşey ve Yatay Atımın Belirlenmesi,**

- **Jeolojik Formasyonların Oluşturulması ve Mevzuata Gore Taranması**
- **Arazinin Boy Kesitinin Çıkartılması**
- **Jeolojik Haritalama İşlemlerinin Tamamlanması ( + eş yükselti işlemleri)**
- **Görüş Analizi**
- **Profil Oluşturma**

**BÖLÜM 2. MICROBÖLGELEME HARITALARININ GIS YAPISINDA OLUŞTURULMASI** 

- **1/25000 Ölçekli Jeoloji Altlığının Yüklenmesi, Coğrafi Referanslama, Projeksiyon,**
- **Pafta Görünürlük Alanı Tanımlama**
- **Jeolojik Microbölgeleme İçin 1/25000'lik Pafta Üzerinde 1/1000 Ölçekli Pafta**
- **Çerçevelerinin Oluşturulması**
- **GIS Veri Tabanının Tasarımı**

 **- STP** (Standart Penetrasyon Testi), **ZEG** (Zemin Emniyet Gerilmesi), **YAS**  (Yeraltı Su Seviyesi),vb

**- Saysallaştırma Menüsünün Oluşturulması - GIS'e Veri Aktarımı Araçları (CAD-GIS Dönüşüm İşlemleri)** 

- **Ortak VT'ye Bağlı 1/1000 Jeolojik Microbölgeleme Paftlarının Oluşturulması**
- **1/1000 Jeolojik Microbölgeleme Grafik & Nongrafik Veri Girişi**
- **Tematik Jeoloji Haritaları, Dinamik Lejandlama, Bütünleşik Microbölgeleme**
- **Sorgulama ve Raporlama İşlemeleri**

#### **BÖLÜM 1. JEOLOJI HARITALARININ OLUŞTURULMASI**

**1. Jeoloji Altlığının Yüklenmesi, Coğrafi Referanslama, Projeksiyon Tanımlama** 

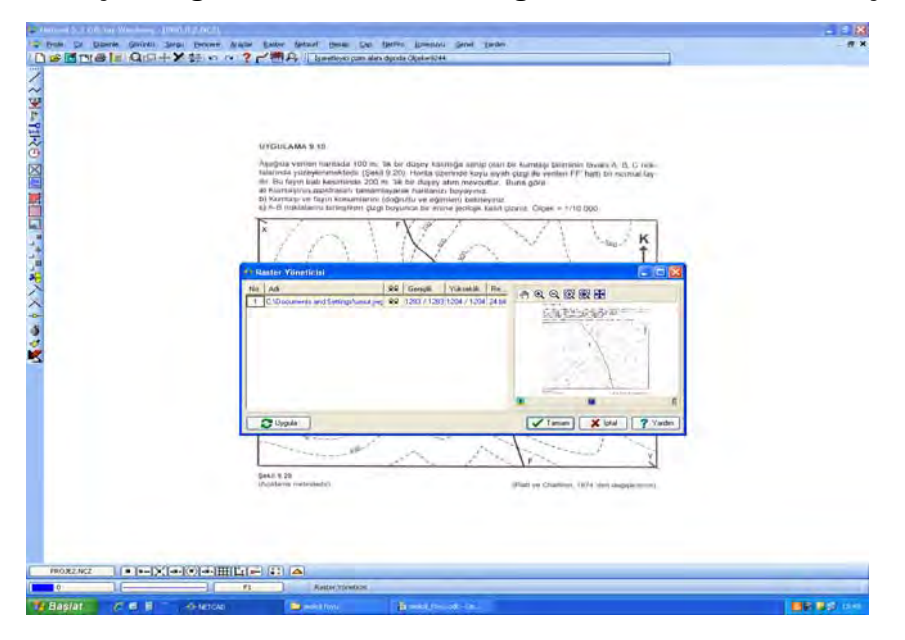

Coğrafi referanslanma ve projeksiyon tanımlama

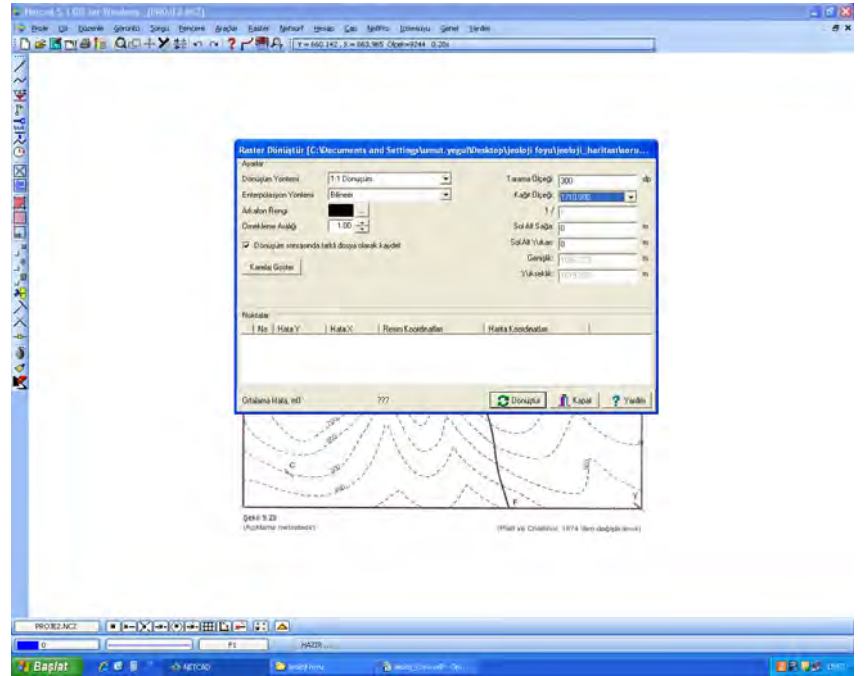

#### **2. Sayısallaştırma İşlemleri**

2.1. Jeoloji tabakalarının CAD yapısında oluşturulması

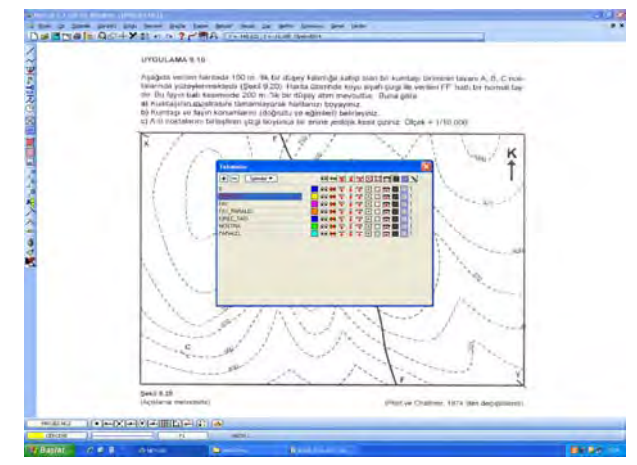

Jeoloji altlığının saysallaştırma işleminin alternatif yöntemlerle gerçekleştirilmesi

- Taslak Çiz ile kotlu olarak sayısallaştırma; Eğrilerin noktadan geçen eğriler hailene getirilmesi
- Noktadan Geçen Eğri Çiz ile saysallaştırılan eğrilere kot verilmesi
- Araçlar/Sayısallaştırma ile sayısallaştırılan eğrilere kot verilmesi
- > Sayısallaştırmada düzeltmelerin tek tek ve topolojik olarak gerçekleştirilmesi

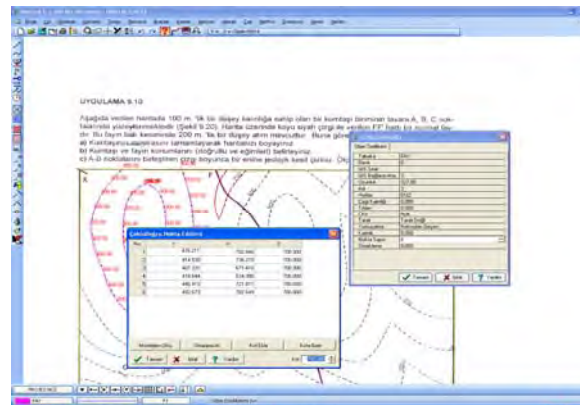

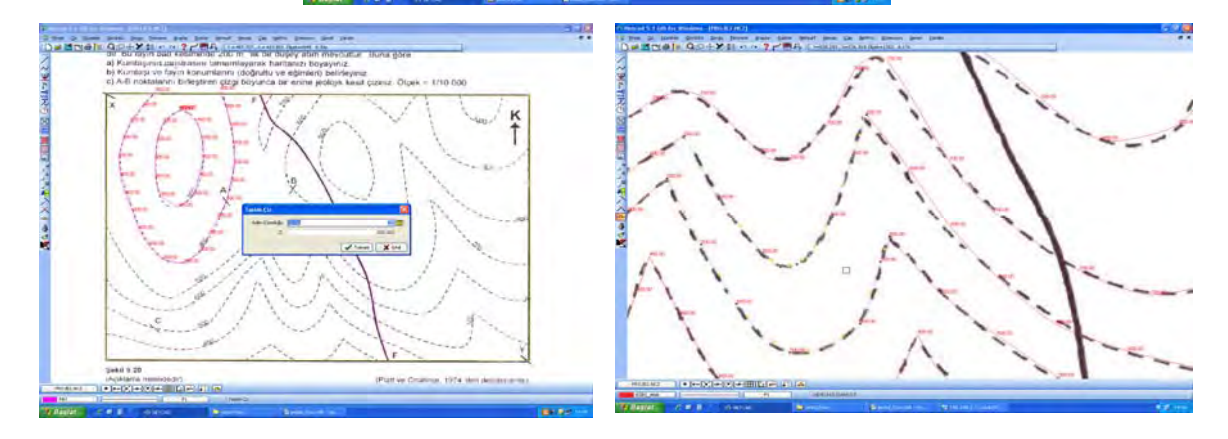

#### **3. Jeoloji Haritası Çizimi için CAD araçlarının kullanılması**

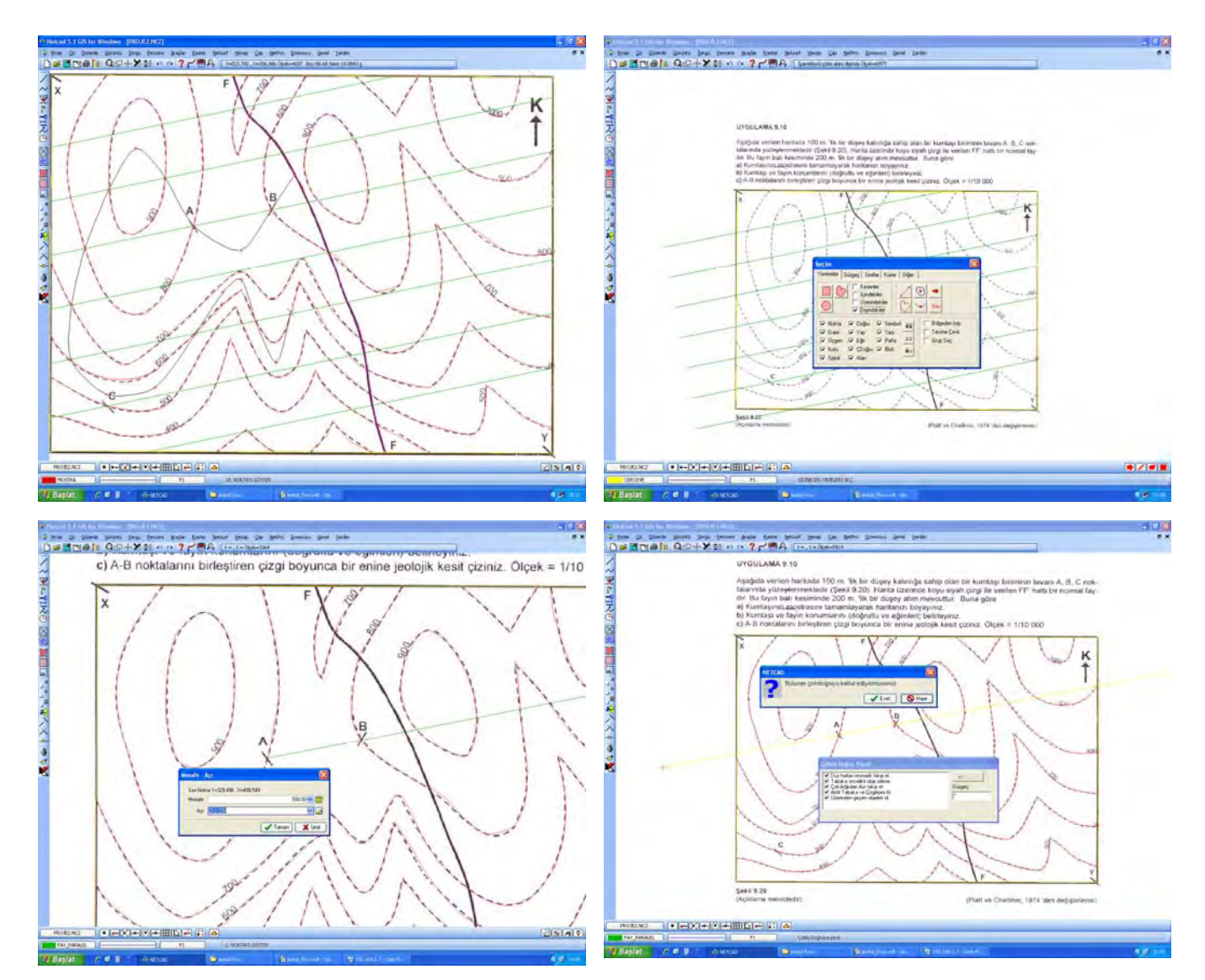

## 3.1. **Mostra sınırı çizimi** için gereken doğrultulu çizgi ve paralellerin oluşturulması

- **4. Fay Üzerinde Düşey ve Yatay Atımın Belirlenmesi,** 
	- 4.1. **Eğri Fay** boyunca 200 metre (**yatay atım**) aralıkla kesilen noktaların işaretlenmesi

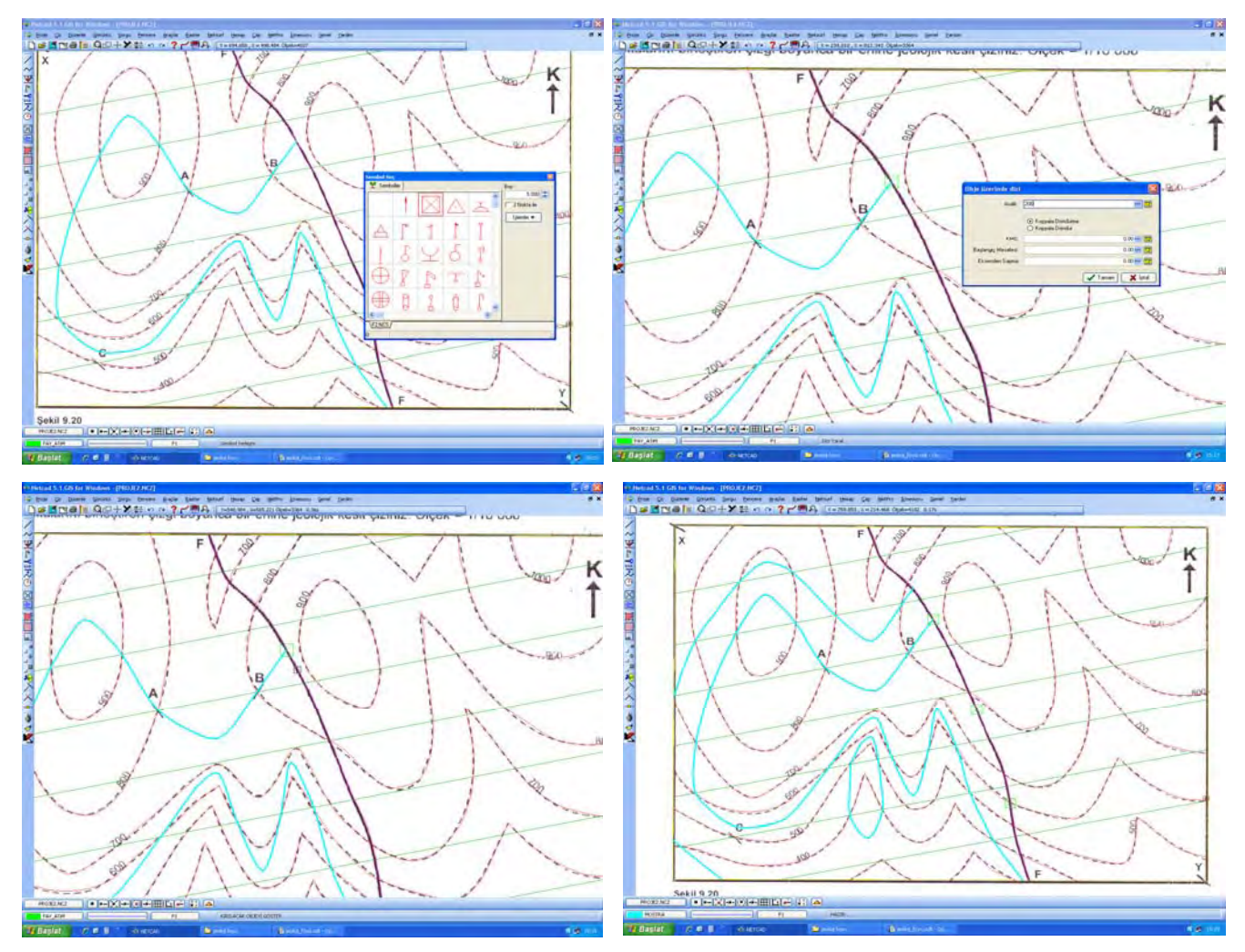

#### 4.2. Eğri Fay Boyunca 200 metre (**düşey atım**) aralıkla kesilen noktaların işaretlenmesi

Teorik olarak batıda fayı 850 m kotunda kesen **kumtaşı** birimi batıda aynı fay üzerinde 850 m – 200 m = 650 m kotunda tekrar görünecektir.

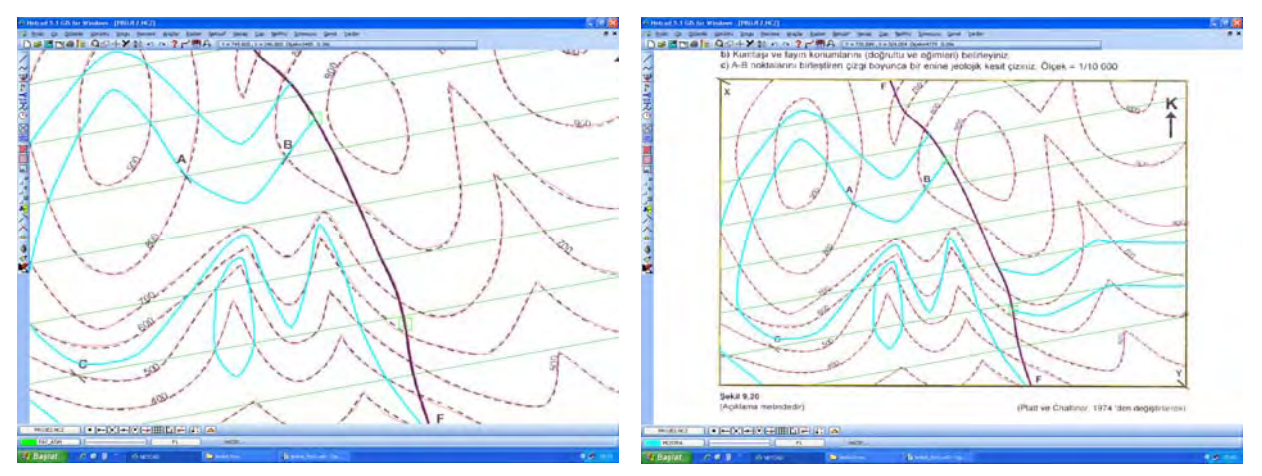

# **5. Jeolojik Formasyonların Oluşturulması ve Mevzuata Gore Taranması**

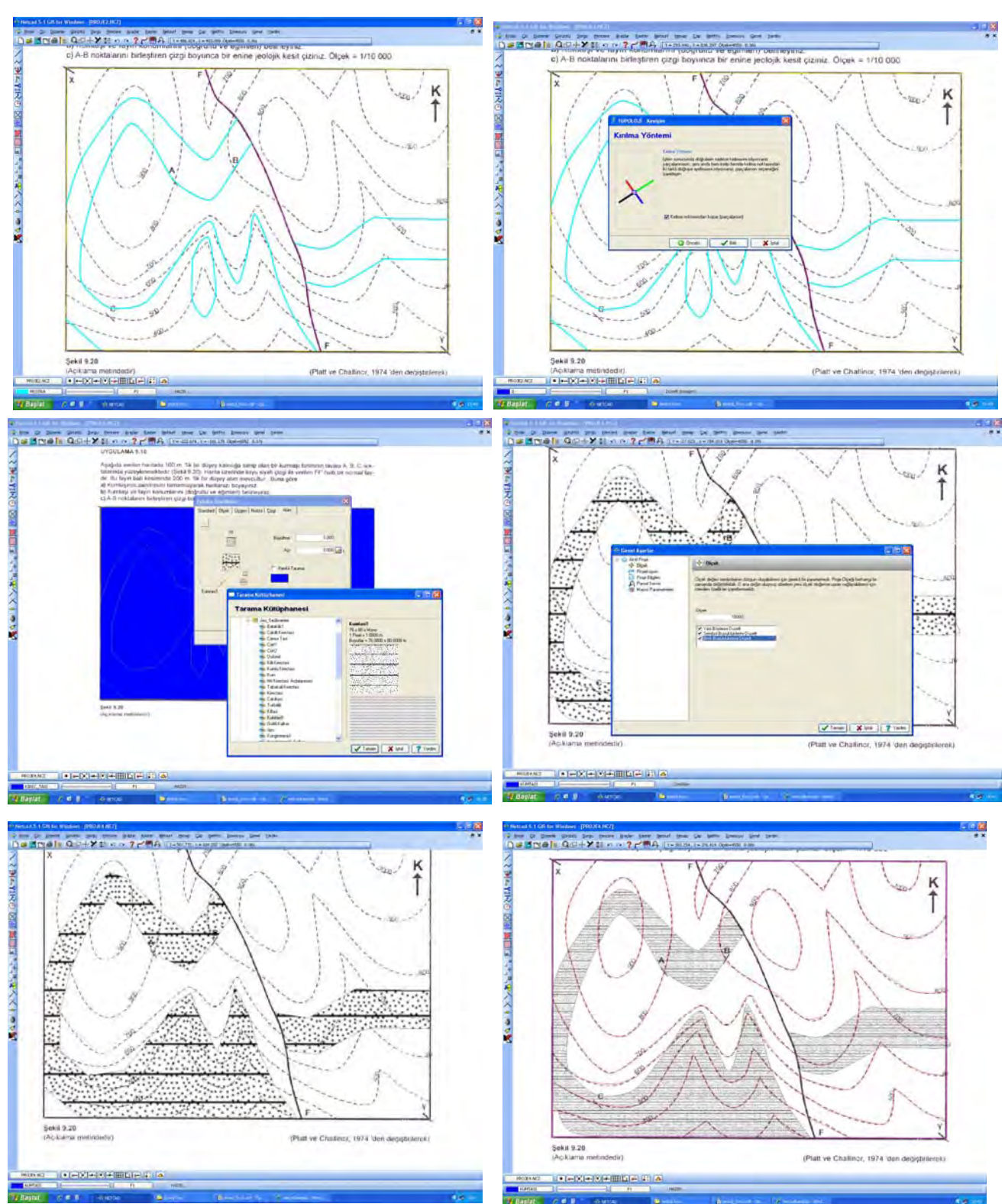

### 5.1. **Kumtaşı Birimi** olan bölgenin alan haline getirilmesi

# **6. Arazinin Boy Kesitinin Çıkartılması**

6.1. Arazi Boy Kesidinin Çıkartılması (Yüzey Modeli Oluşturma)

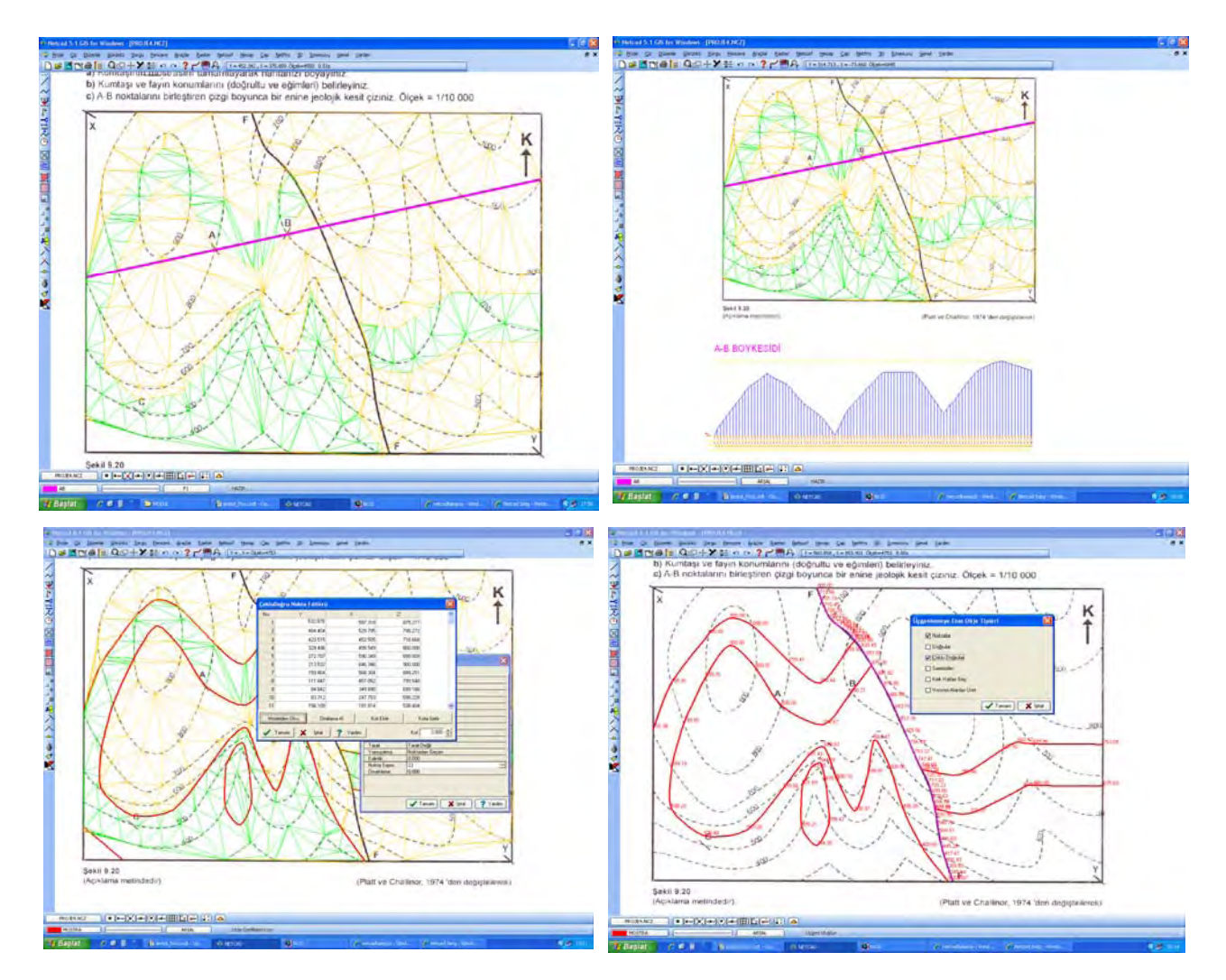

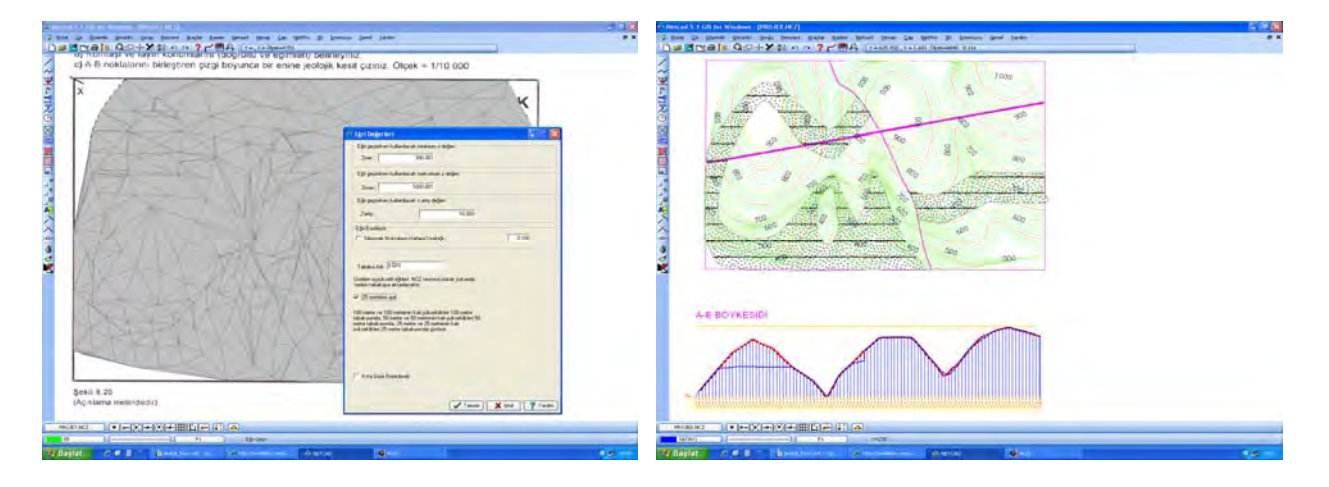

## **7. Jeolojik Haritalama İşlemlerinin Tamamlanması ( + eş yükselti işlemleri)**

#### **8. Görüş Analizi**

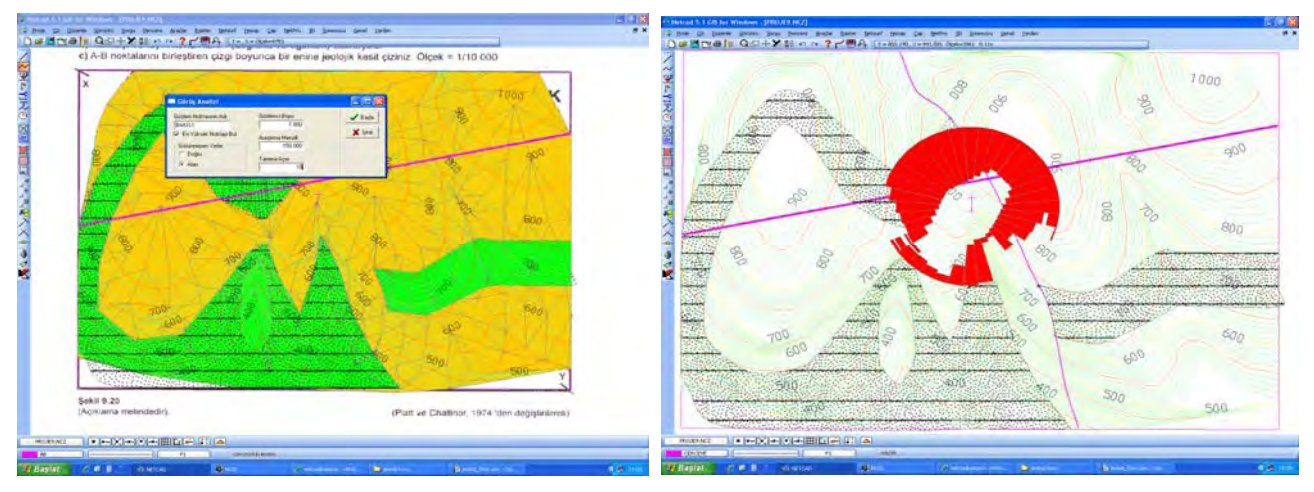

### **9. Profil Oluşturma**

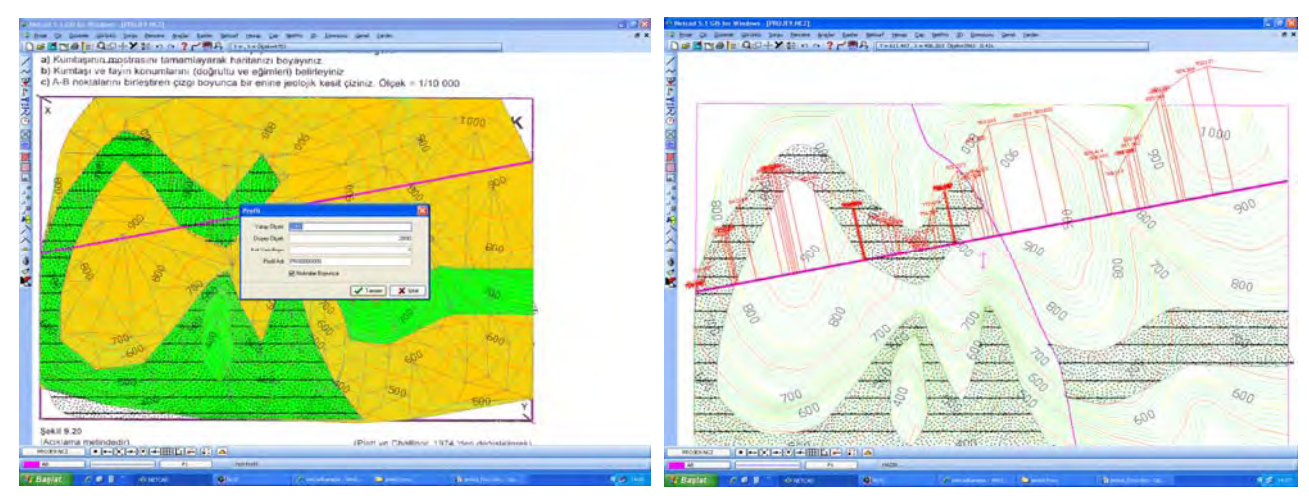

# **BÖLÜM 2. MICROBÖLGELEME HARITALARININ GIS YAPISINDA OLUŞTURULMASI**

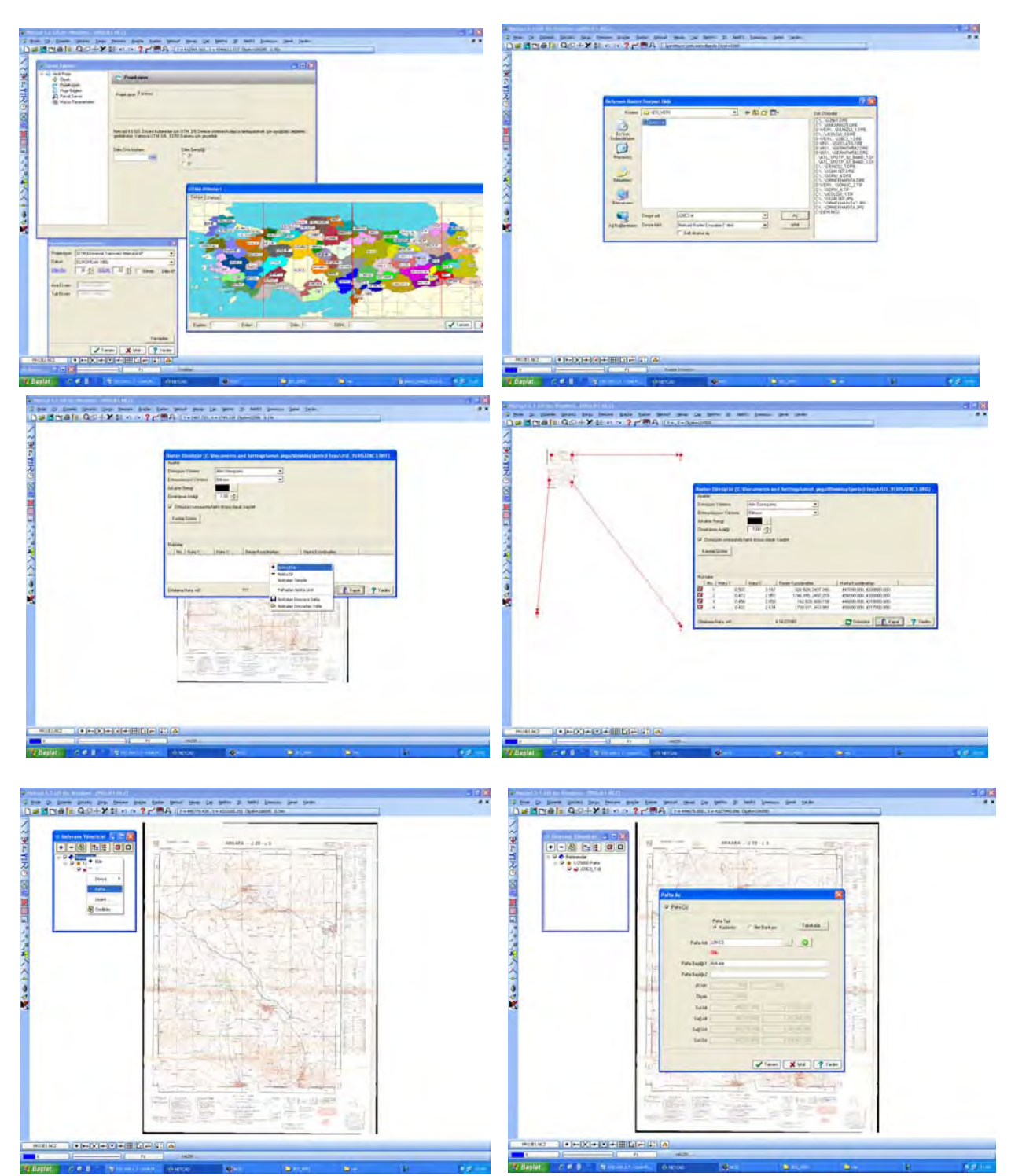

**1. 1/25000 Ölçekli Jeoloji Altlığının Yüklenmesi, Coğrafi Referanslama, Projeksiyon, Pafta Görünürlük Alanı Tanımlama** 

**2. Jeolojik Microbölgeleme İçin 1/25000'lik Pafta Üzerinde 1/1000 Ölçekli Pafta Çerçevelerinin Oluşturulması**

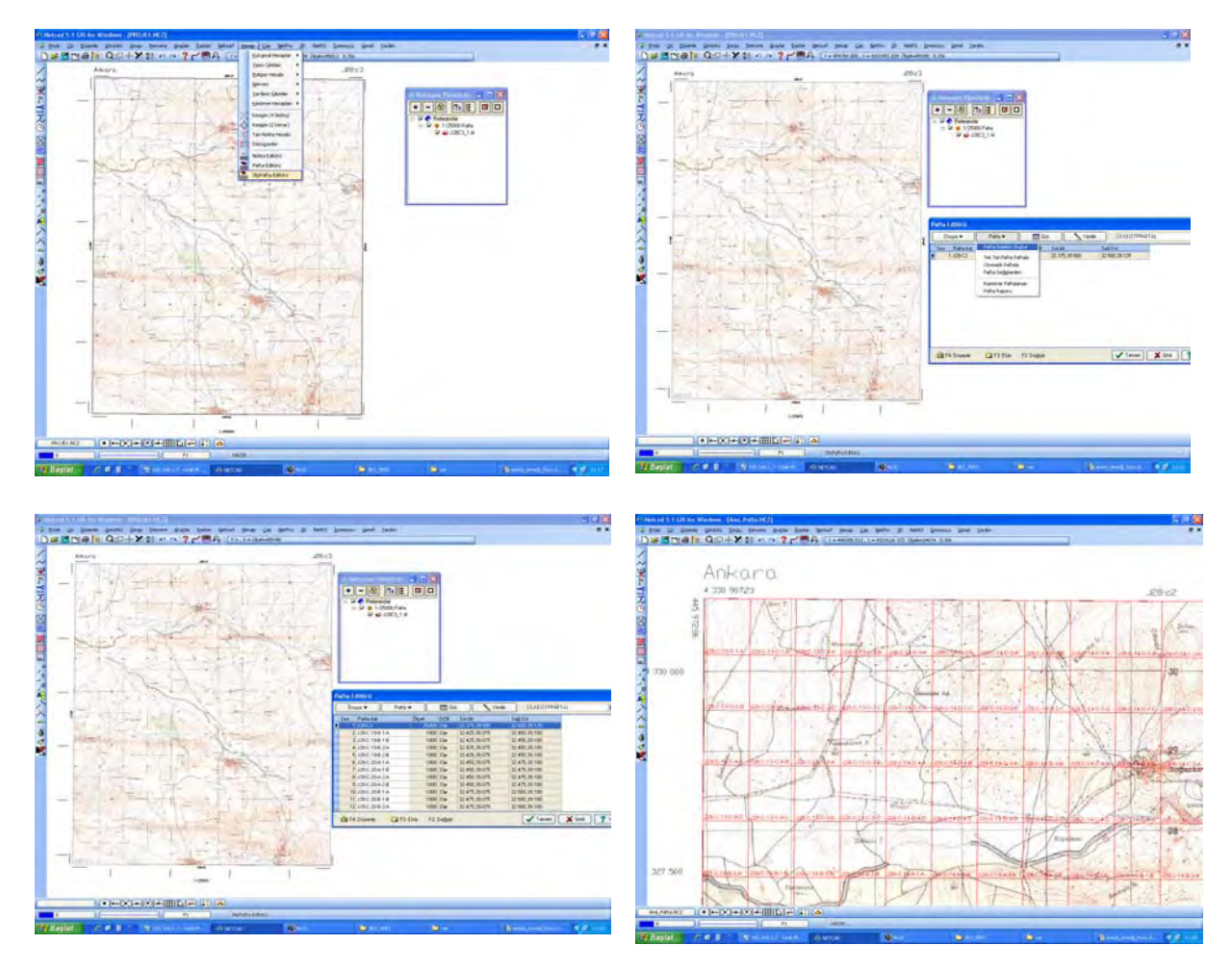

#### **3. GIS Veri Tabanının Tasarımı**

Bölgeye ait **STP** (Standart Penetrasyon Testi), **ZEG** (Zemin Emniyet Gerilmesi), **YAS**  (Yeraltı Su Seviyesi),vb.. istenen tüm konumsal ve konumsal olmayan verilerin, veri tabanı tasarımlarının oluşturulması.

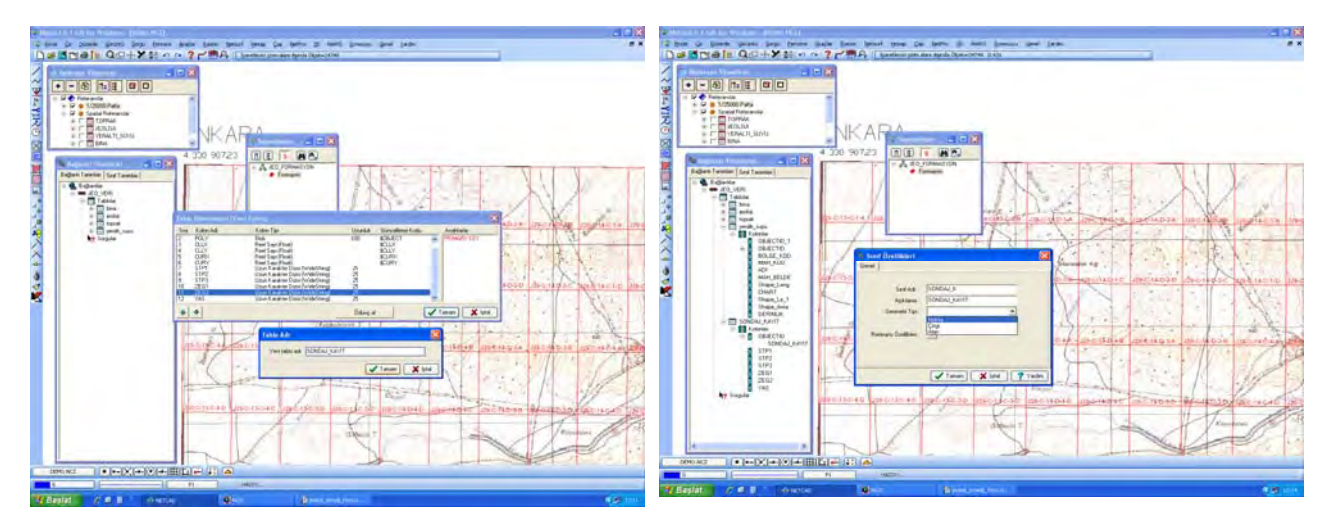

**4. Saysallaştırma Menüsünün Oluşturulması - GIS'e Veri Aktarımı Araçları (CAD-GIS Dönüşüm İşlemşleri)** 

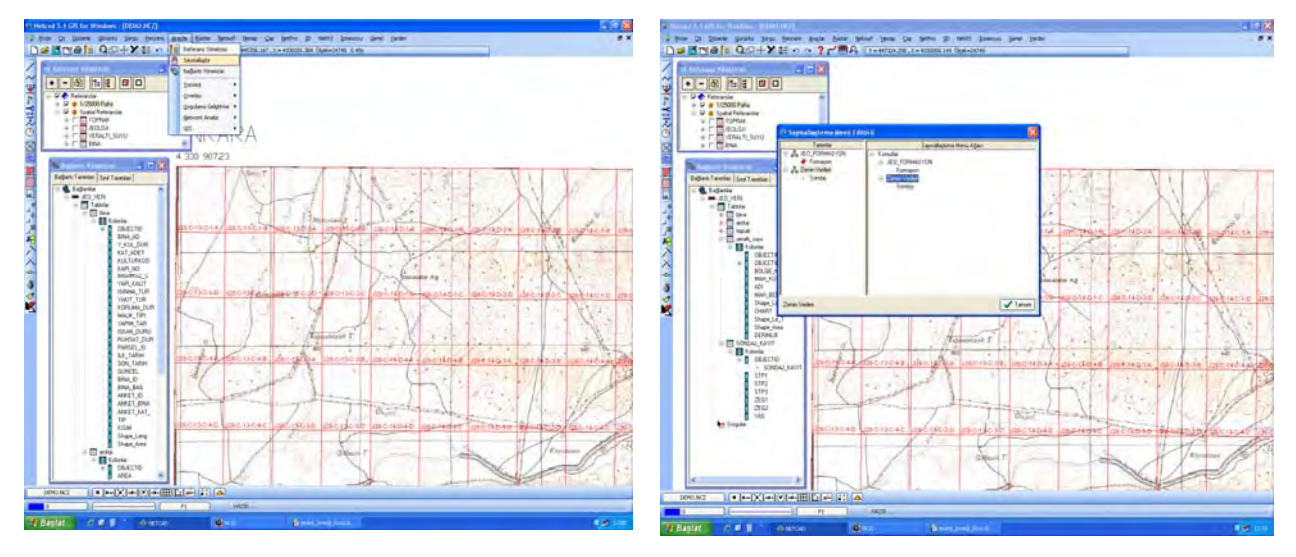

**5. Ortak VT'ye Bağlı 1/1000 Jeolojik Microbölgeleme Paftlarının Oluşturulması**

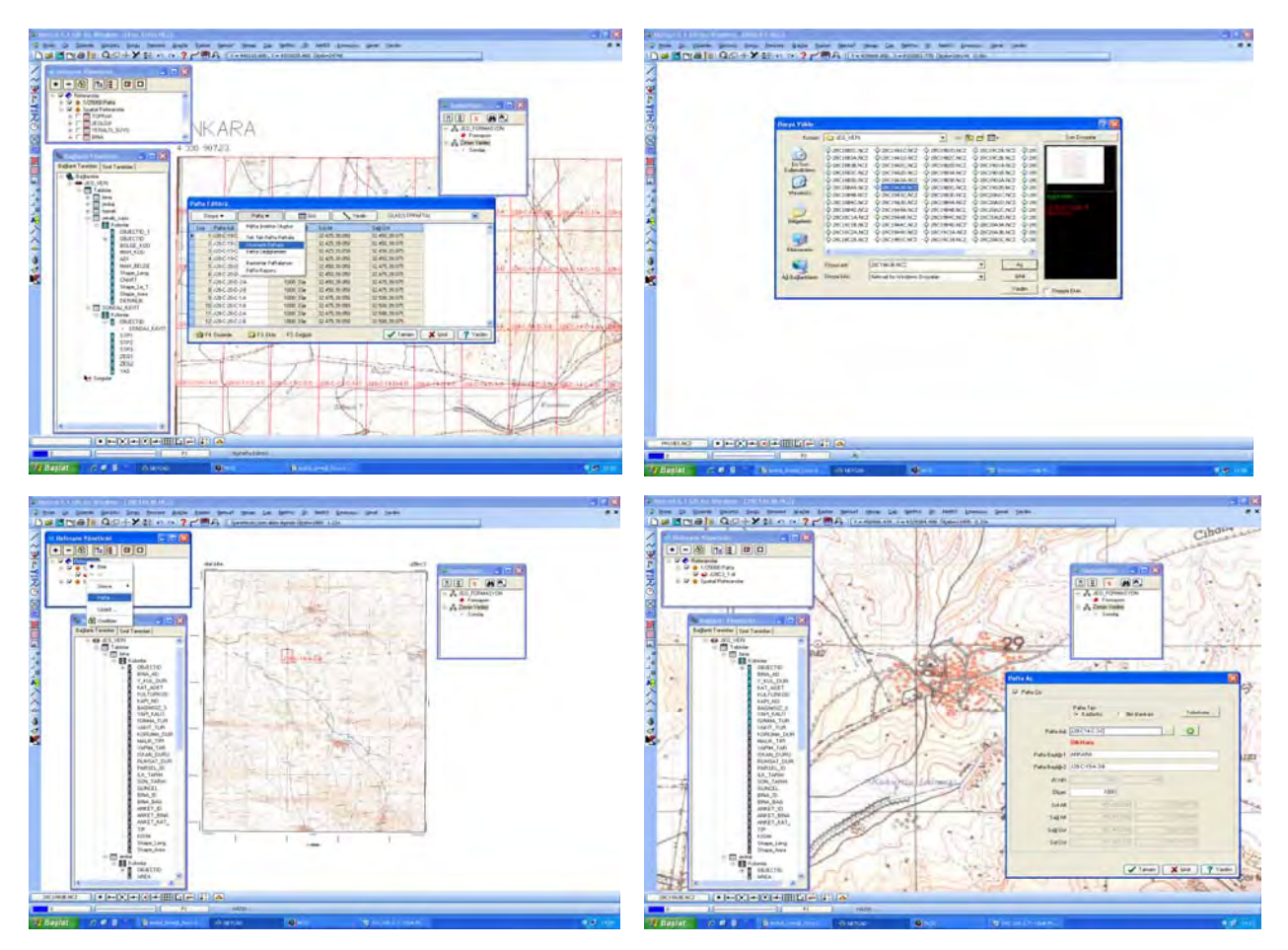

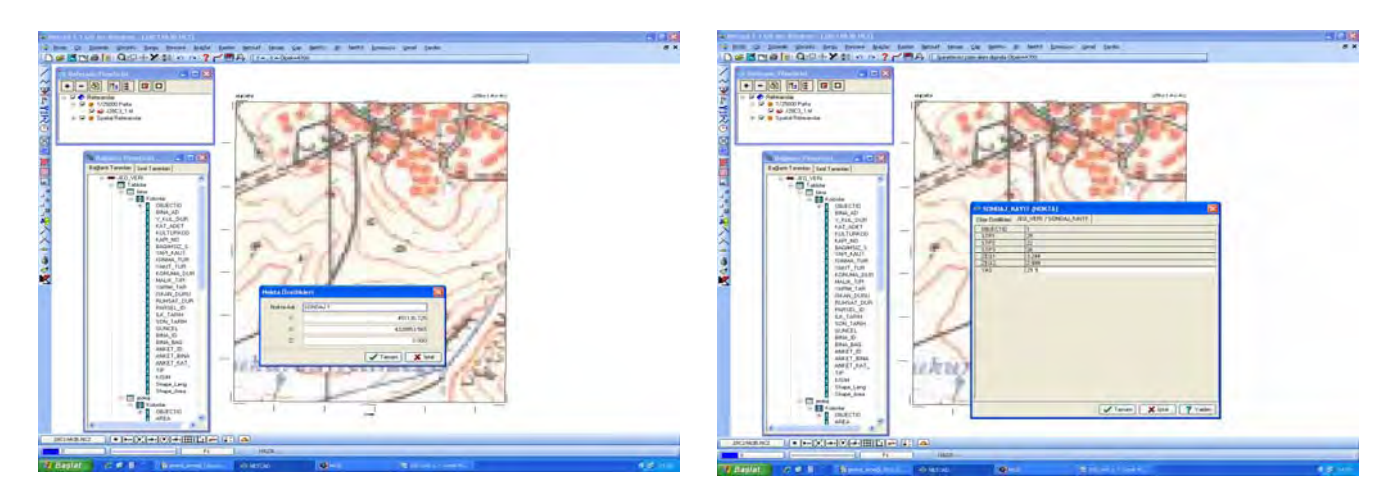

**6. 1/1000 Jeolojik Microbölgeleme Grafik & Nongrafik Veri Girişi** 

**7. Tematik Jeoloji Haritaları, Dinamik Lejandlama, Bütünleşik Microbölgeleme** 

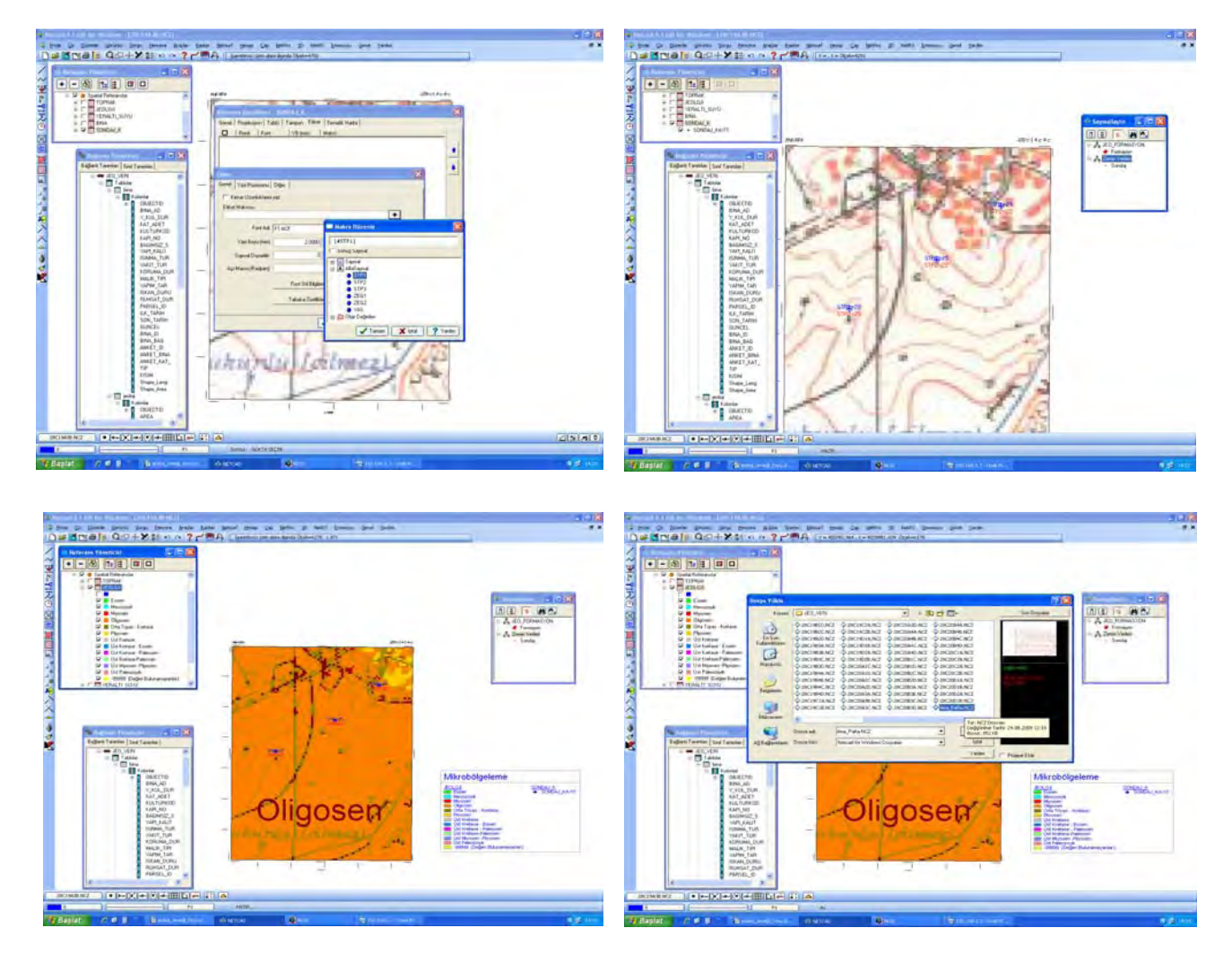

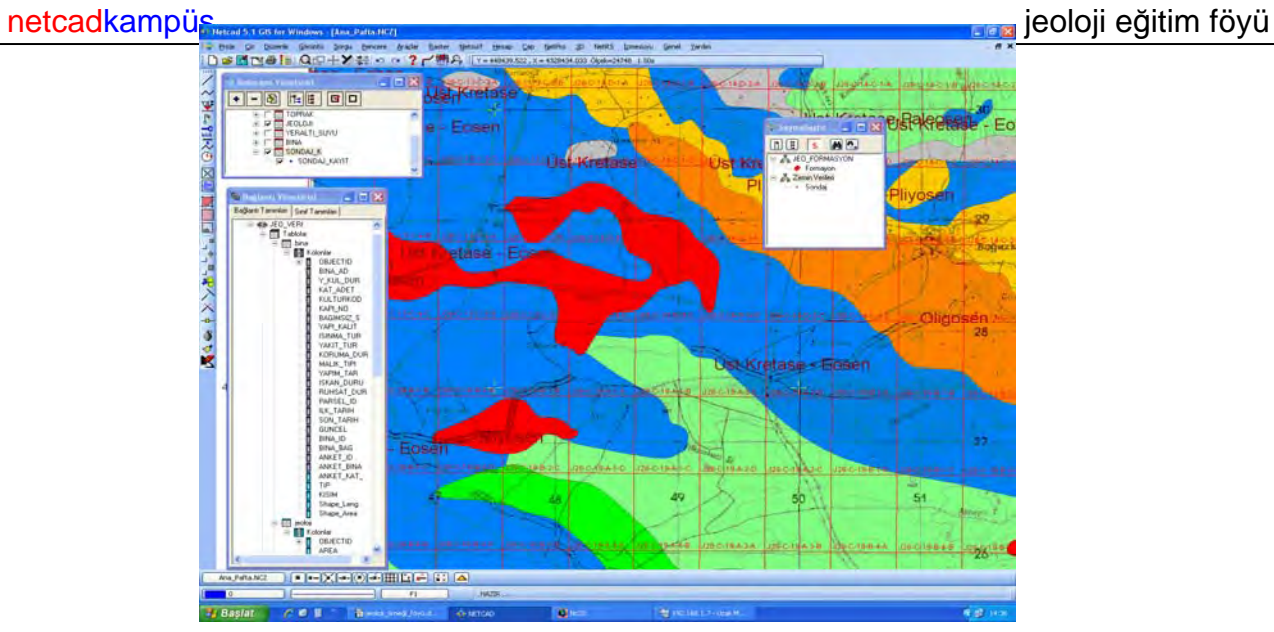

## **8. Sorgulama ve Raporlama İşlemeleri**

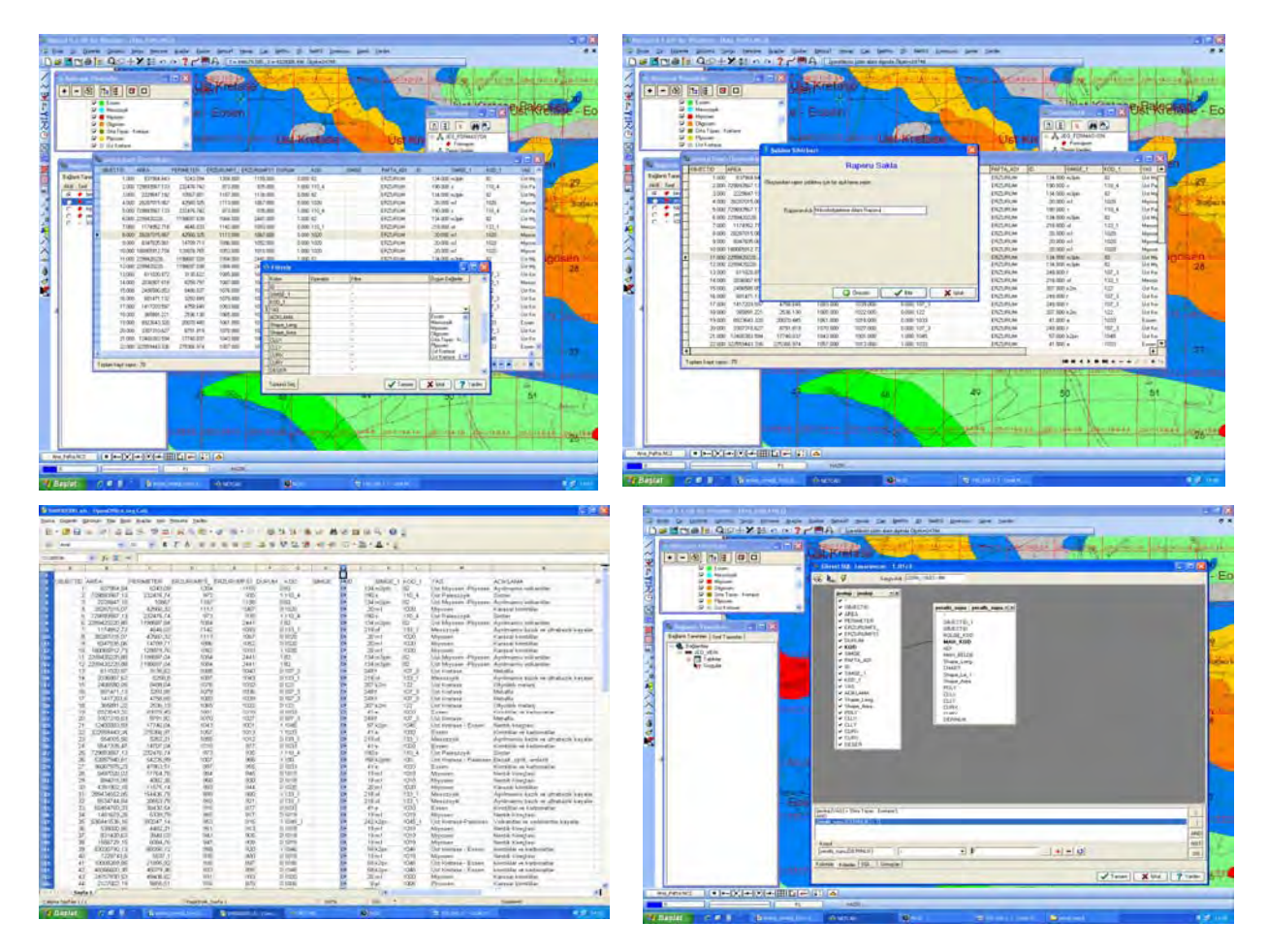

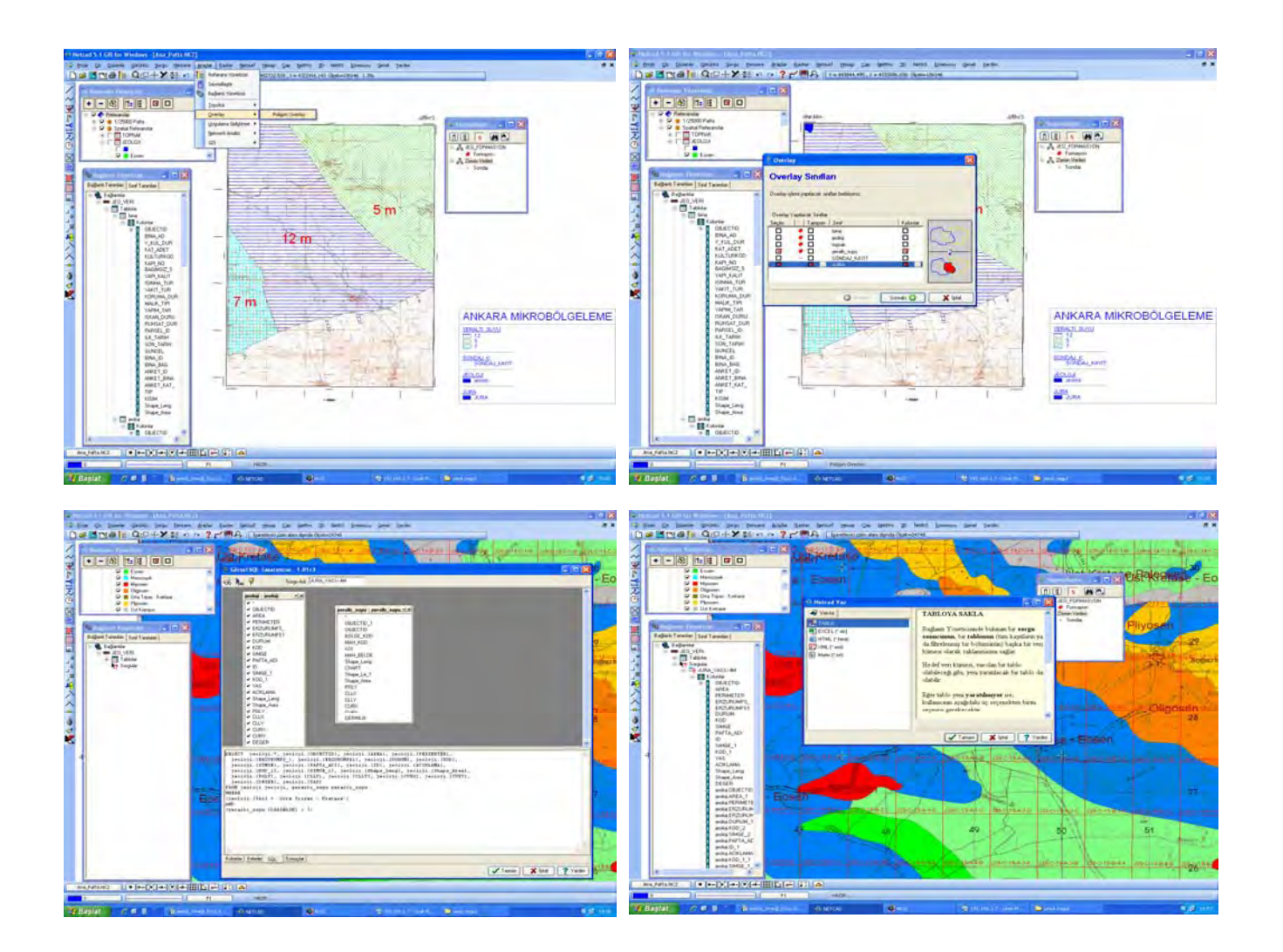